## **Windows Hello**

Konfiguration via wizard från den 15/9-21 och framåt.

**SKAPAD AV** *Tobias Ståhl* **JÖNKÖPING** *2021-09-01*

## **Hur man konfigurerar Windows Hello via "wizard":**

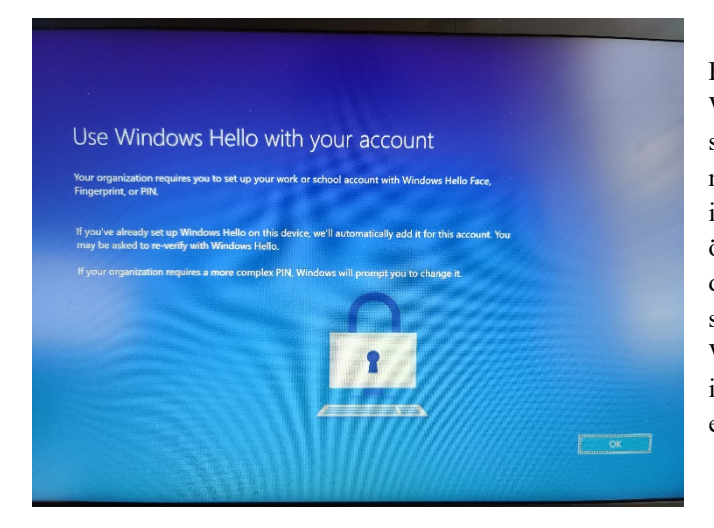

Från och med den 15/9-21 kommer Windows Hello börja aktiveras för samtliga datorer. Detta resulterar att du möts av en såkallad "wizard" när du loggar in på din dator, denna kan du inte hoppa över, utan du måste välja ett alternativ, detta för att följa MSBs föreskrifter om säkerhet. Det finns flera alternativ för Windows Hello, alla för att underlätta inloggning; Ansiktsigenkänning, PIN-kod eller fingeravtryck.

Om din dator stödjer ansiktsigenkänning, kommer denna bilden dyka upp per automatik. Är detta alternativet du vill använda, då klickar du bara på "Set up", visar ditt ansikte i kameran tills igenkänningen är klar, och går sedan vidare. Om du hellre vill använda dig av enbart PIN-kod, då klickar du på Skip for now. Även om du använder dig av ansiktsigenkänning kommer du också behöva välja en PIN-kod, detta för att kunna komma in i datorn om kameran skulle sluta fungera eller dylikt.

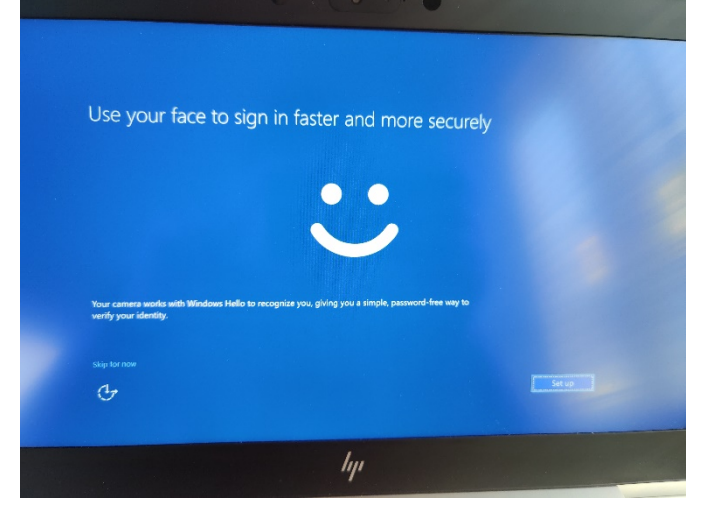

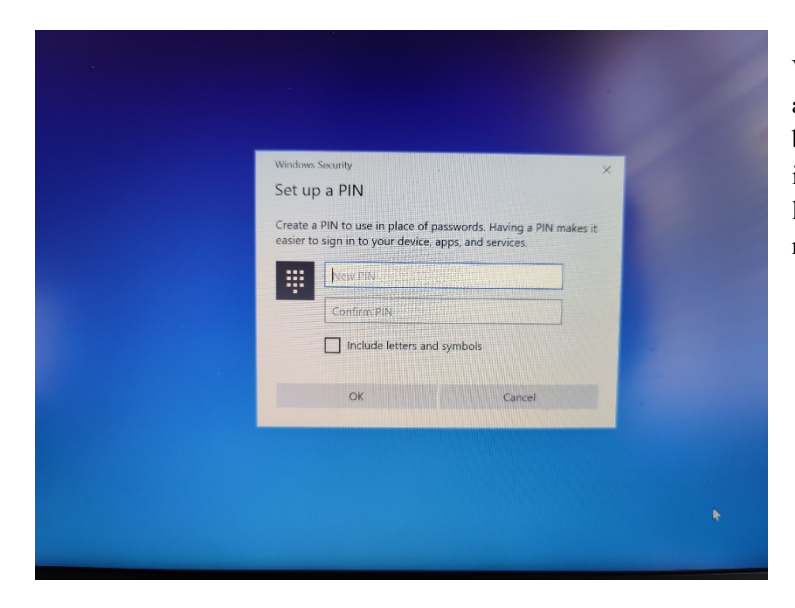

Vare sig om du vill använda ansiktsigenkänning eller inte, behöver du sätta up en PIN-kod, så istället för ditt 10 tecken långa lösenord, får du välja en PIN-kod med minst 6 siffror.

När du valt din PIN-kod, kommer du behöva verifiera dig via MFA. Så när du får prompten att godkänna inloggningen så gör du detta på den enhet du satt upp MFA på, allt som oftast din telefon.

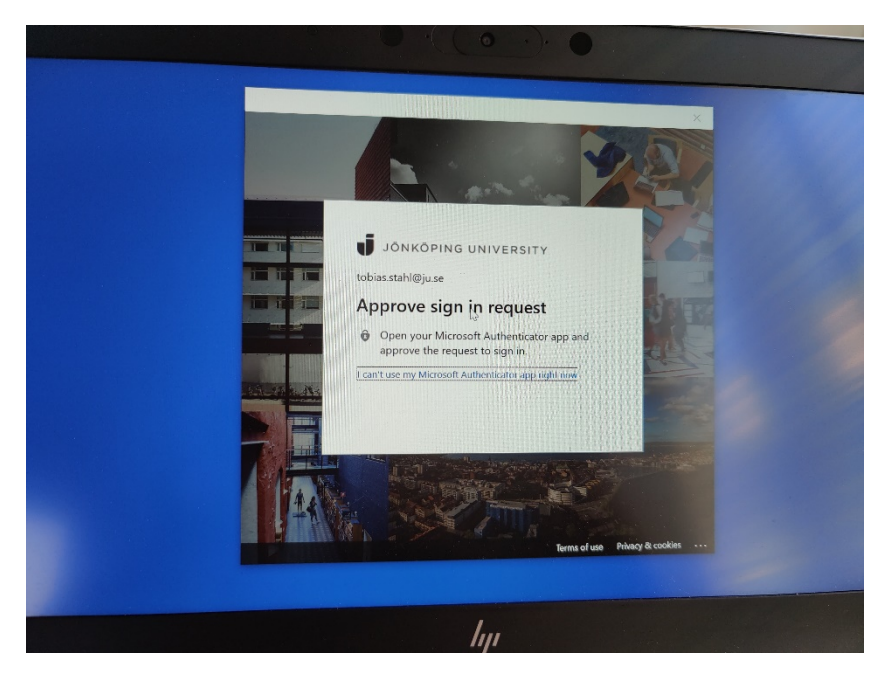

Klart. Du har nu aktiverat Windows Hello. Datorn behöver startas om för att ditt valda inloggningsalternativ ska fungera. Skulle du ha problem att logga in efter omstart, kan du alltid där välja "sign-in options" och välja lösenord, och logga på som vanligt med ditt JU-lösenord.

Om du vid något tillfälle skulle vilja ändra ditt Windows Hello inloggningsalternativ, kan du göra detta direkt från Windows. Där kan du även välja alternativet att använda dig av fingeravtryck, om din dator har den funktionen. Guide finns här:

https://intranet.hj.se/download/18.a6d4fee179a77b89432cd29/1623130021068/Whfb\_swe.pdf